## **BRIO**

Setup Guide | Guide d'installation

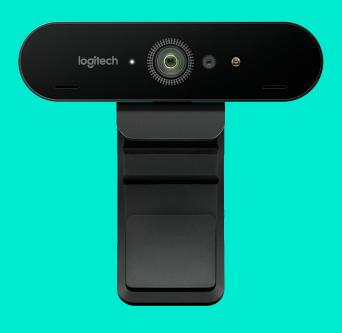

logitech

- **3** ENGLISH
- 6 FRANÇAIS
- 9 ESPAÑOL
- 12 PORTUGUÊS

### **FEATURES**

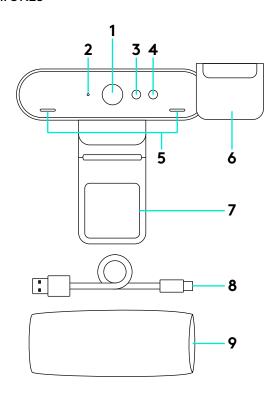

- 1 90-degree FOV lens
- 2 Video streaming LED
- 3 IR sensor
- 4 IR LED
- 5 Mics
- 6 Privacy shade
- 7 Removable clip
- 8 Detachable cable (USB 2.0 or 3.0) Type C compatible
- 9 Carrying case

#### SET UP YOUR PRODUCT

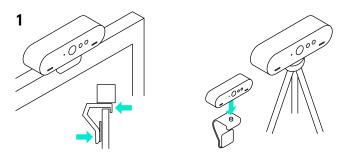

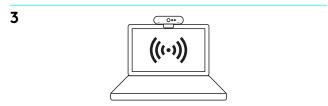

- 1 Set up camera on an LCD or on a tripod.
- 2 Connect cable to camera and a computer. Please give the camera a few seconds to enumerate in the operating system.

Note: USB 3.0 required for 4K.

3 Start your video or audio call from your application. The LEDs on the camera will light when streaming.

#### WINDOWS HELLO

- Your camera is certified for Windows Hello facial recognition login on Windows 10.
  - Note: The camera will also work with other facial recognition software for both Windows and Mac. Please visit our support website for more details.
- 2 The camera and IR sensor/LED supports this feature plug-and-play, following setup in Windows 10.

# CAMERA SETTINGS AND BACKGROUND REPLACEMENT

- Logitech offers downloadable software for camera settings, background replacement and pan, tilt and zoom
- 2 Please visit Product Central for more information and download.

#### VISIT PRODUCT CENTRAL

Discover your product's full potential. Get valuable information and usage tips by browsing easy-to-use FAQs. Find answers to product questions and get help setting up your product. See if there's software available for download that can enhance your product experience. To enjoy all the benefits of your Logitech product, visit **www.logitech.com/support/brio** and take advantage of Logitech's wide range of useful support services:

Product information

Support community

- Tutorials

- Software downloads

- Troubleshooting

In-box documentation

- Diagnostics

- Warranty information

- Firmware upgrades

- Spare parts (if available)

#### TROUBLESHOOTING TIPS

Please visit **www.logitech.com/support/brio** for troubleshooting tips, information on software tools and for a diagnostic tool to help troubleshoot any issues you may have with your Brio.